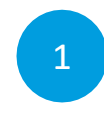

Se connecter à votre **Espace Numérique de Travail (ENT)**

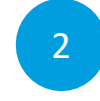

2 Se connecter à la plateforme :

**<https://immersion.u-bordeaux.fr/>**

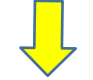

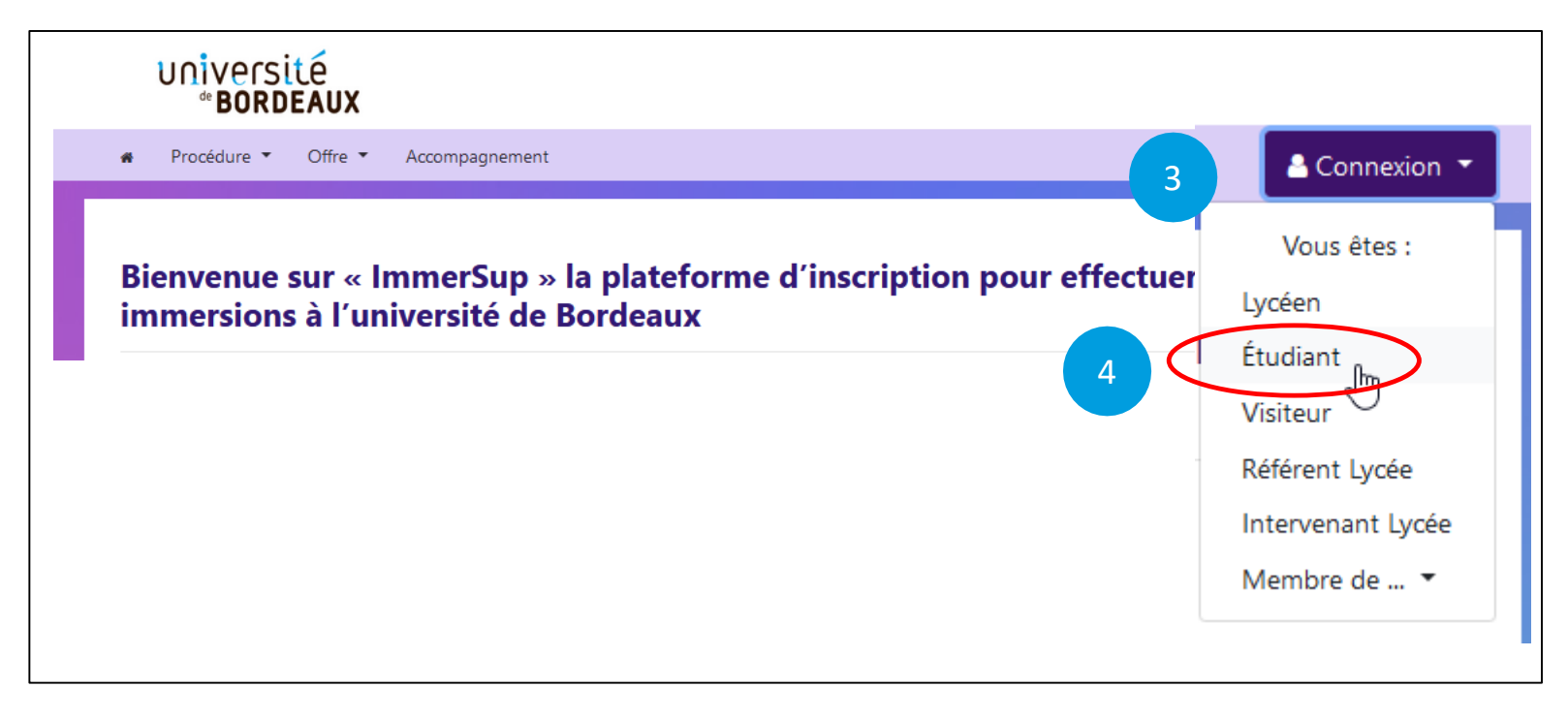

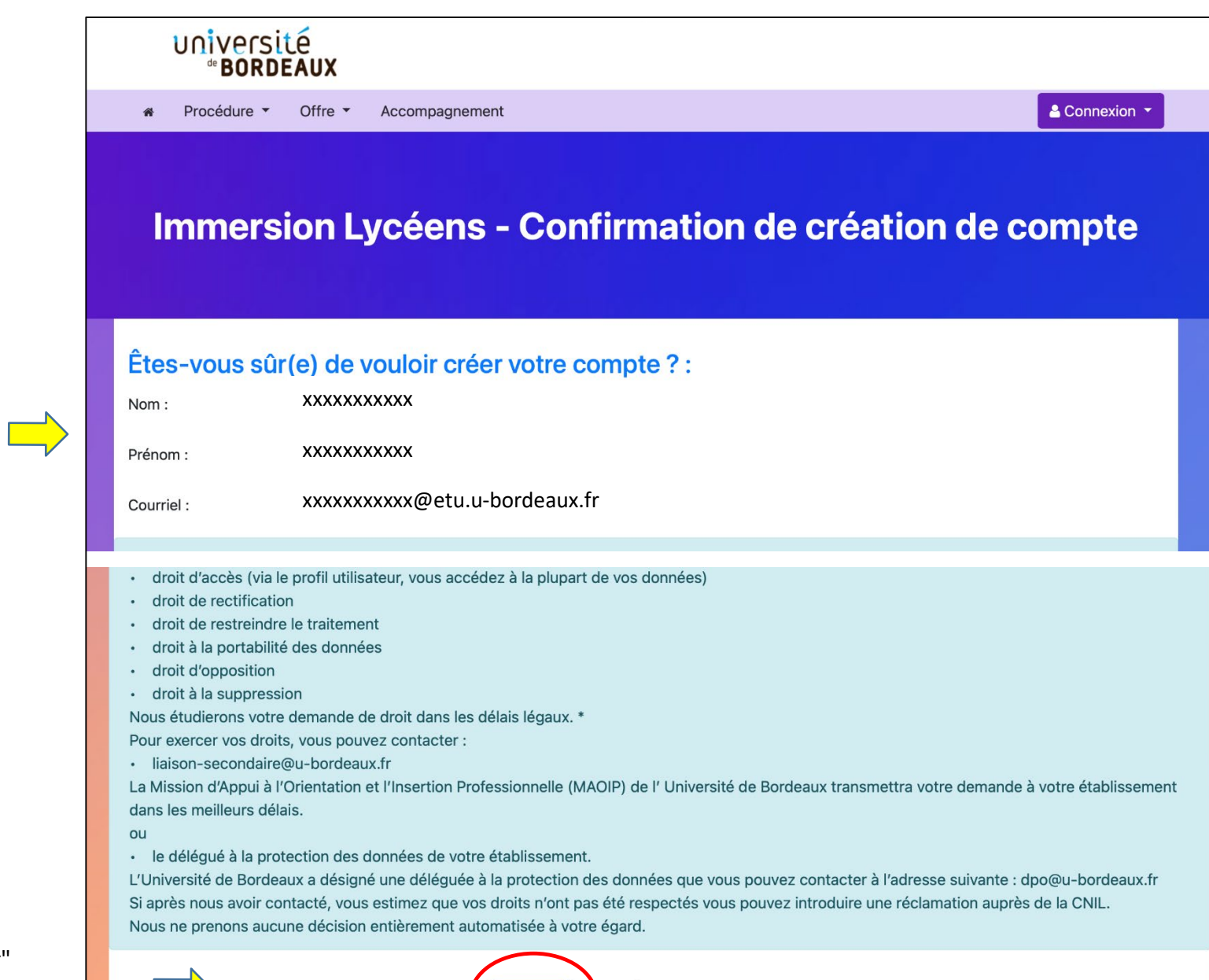

**Valider** 

Retour

Vous êtes automatiquement authentifié(e) par la plateforme :

Cliquer sur "valider" **en bas de page**

5